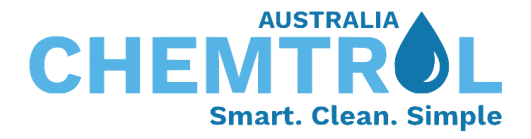

## CHEMTROL® programmable controller (PC) series Wired connection setup

- 1. Destination host: CHEMTROL® webserver communication page. Please enable access for three URL connections:
	- a. [https://au.sa2.us](https://au.sa2.us/)
	- b. [https://sa2.us](https://sa2.us/)
	- c. [https://sa3.us](https://sa3.us/)
- 2. Firewall: Ensure that the controller is connected to the LAN and has open access to the web through the local firewall port #10004.
- 3. The controller is configured with DHCP setup, allowing it to automatically detect the IP address once the connection has been established. Please refer to the attached screenshot for details
- 4. Local wired connection: If DHCP is not applicable, please set the DHCP setup to NO and manually input the following numbers:
	- a. IP address
	- b. Subnet Mask
	- c. Default IP Gateway
	- d. DNS

Power off the controller, wait for a moment, and then power it back on. That's it! The controller should now be connected.

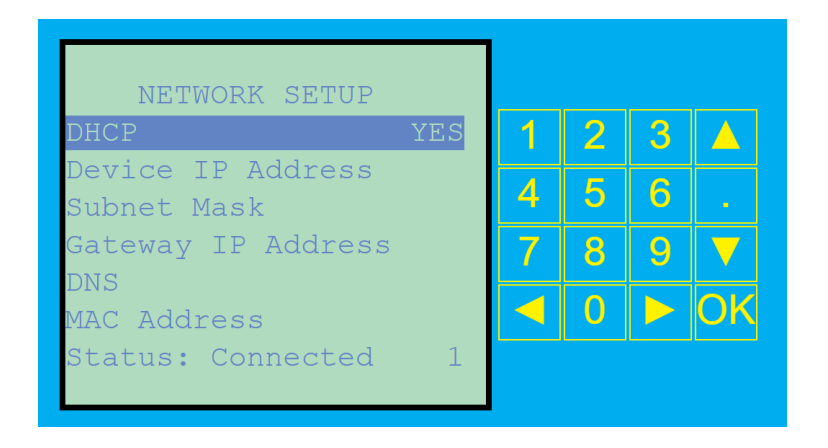

Feel free to reach out if additional assistance is needed. We're always here to help! CHEMTROL® technical team.